### A QUICK INTRODUCTION TO MATLAB

- Very brief intro to matlab –
- Basic operations and a few illustrations
- This set is independent from rest of the class notes.
- Matlab will be covered in recitations and occasionally in class

## $Intro\ to\ matlab-getting\ started$

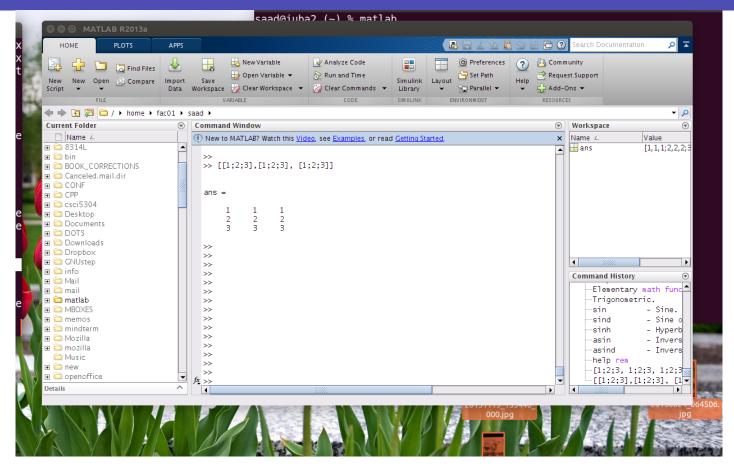

To start type 'matlab' under a unix terminal (or click icon under windows). You will get a matlab GUI with a command window that has the prompt: >>.

I prefer to use matlab without the GUI [especially for the demos given in class]. In linux or mac OS this is done by typing into a terminal the command

% matlab -nodesktop

instead of

% matlab

- To exit matlab use exit or quit
- >> quit

2-3 \_\_\_\_\_\_ Text: matlab – MLintro

## Getting Help

- Most of the help for matlab is online. In the GUI you can click on the '?' icon.
- Often it is faster to get help by typing into the matlab window

>> help topic

Examples

>> help | or

>> help rref

or

>> help punct

- Alternatively you can get the same info in a pop-out window by typing:
- >> doc topic

For example: >> doc diary gave this:

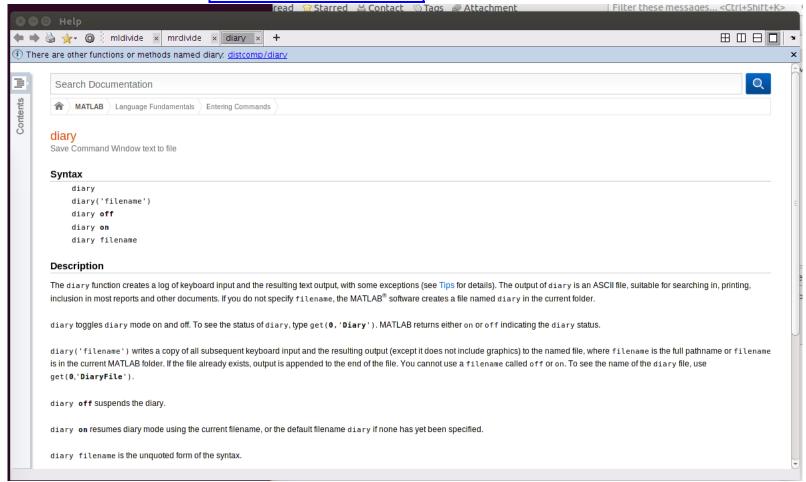

- '>> help' or '>> doc' by itself will list the help topics
- > Same thing as clicking the '?' icon in the GUI.

## Example:

```
>> help mod
mod modulus (signed remainder after division).
  ... followed by a few lines of explanation...
  ... then: shows related function (s):
   See also REM.
>> a = 25; b = 3;
>> mod(a,b)
ans =
>> mod(a,5)
ans =
>> mod(25.2,2)
ans =
    1.2000
```

## Basic Operations in Matlab

- The following is on the basics of matlab. It starts with some basic operations and the help command.
- A useful command I used to generate some of these examples is
- >>diary filename.
- This is equivalent to a typescript. Everything displayed on screen is saved in a file. [useful for homeworks]
- In what follows: Everything that starts with >> is what I typed into the matlab prompt.

2-7 \_\_\_\_\_\_ Text: matlab – MLintro

#### Simple operations

Note: ending versus not ending command with semi-colon.

2-8 \_\_\_\_\_\_ Text: matlab – MLintro

### Squaring and powers:

```
>> a = 12;
>> a^2
ans =
    144
>> a^4
ans =
    20736
```

# Right/Left divide (/ and ∖)

```
>> a = 12; b = 3;
>> a/b

ans =
     4
>> a\b
ans =
     0.2500
>> b/a
ans =
     0.2500
```

Important because these have their equivalent versions for matrices

## more, disp, format

```
    more on
    more on allows you to scroll page by page
    disp(x) simply displays x without fillers
    format selects format for displaying results :
```

ans =

3.1416

Options: format short, long, rat, ...
>> format short
>> pi

2-10 \_\_\_\_\_ Text: matlab – MLintro

```
>> format long
>> pi

ans =
    3.141592653589793

>> format rat
>> pi

ans =
    355/113
```

Also useful: format compact [avoids empty line feeds.. useful for homeworks]

2-11 \_\_\_\_\_\_ Text: matlab – MLintro

The command '>> who' lists the variable currently stored

```
>> who
your variables are:
a     ans     b
>>
```

See also: '>> whos' which has more detail

2-12 \_\_\_\_\_\_ Text: matlab – MLintro

- Earlier we invoked exp which is the exponential function.
- Get info by typing

```
>> help exp
exp exponential. | answer:

exp(x) is the exponential of the elements of x,
e to the x. for complex z=x+i*y, exp(z) = ....
+ a few more lines of explanation ending with

see also log, log10, expm, expint.
overloaded methods
   help sym/exp.m
```

2-13 \_\_\_\_\_ Text: matlab – MLintro

Explore the other elementary functions:

```
>> help elfun
```

will list all the elementary functions used by matlab - A long list that starts like this :

```
elementary math functions.

trigonometric.

sin - sine.

sinh - hyperbolic sine.

asin - inverse sine.

asinh - inverse hyperbolic sine.

cos - cosine.
```

## Complex Numbers

```
>> c = 1 - 2i
c =
    1.00000 - 2.00000i
>> conj(c)

ans =
    1.00000 + 2.00000i
>> c*conj(c)

ans =
    5
>> abs(c)

ans =
    2.2361
```

Note: abs(c) is the modulus of c

2-15 \_\_\_\_\_\_ Text: matlab – MLintro

#### Matrices

To define a matrix enter entries row by row, separated by a ";"

$$>> A = [1 1 1 ; 2 2 2 ; 3 3 3]$$

Could use commas for separating columns (not required):

$$>> A = [1, 1, 1; 2, 2, 2; 3, 3, 3];$$

So: ',' separates columns and ';' separates rows. The above matrix can also be defined as

$$\rightarrow$$
 A = [[1;2;3],[1;2;3], [1;2;3]]

Can use matrices as blocks [very convenient!]

$$>> B = [A, A]$$

Show the result of the command: | >> C = [A, -A; A\*A, 2\*A]

$$>> C = [A, -A; A*A, 2*A]$$

➤ Two important special matrix functions

➤ It is enough to say eye(5) in this example but ...

# > 'eye' is defined for rectangular matrices too

## > zeros(m) or zeros(m,n) is defined similarly:

## Defining a vector through loop constructs

Can also use real numbers

```
>> x = 0:0.15:1
```

$$x = 0$$
 0.1500 0.3000 0.4500 0.6000 0.7500 0.9000

- Quite convenient for doing simple plots (see later)
- Can use loop constructs in matrices as well:

#### The function 'size'

Everything in matlab is considered a matrix. size(x) gives the dimensions of the object x

```
>> x = x = 0.0:0.1:0.8; | 0.0 0.1 ... 0.8 (9 entries)
>> size(x)
ans =
                                 <---- 1 row, 9 columns
>> A = [1:4; 4:7];
>> size(A)
ans =
                                 <---- 2 rows 4 columns
>> size(pi)
                                 | number pi = a scalar
ans =
                                 <---- 1 row 1 column
                                           Text: matlab - MLintro
2-22
```

#### Vector operations

cannot square a vector:

```
>> [1 2 3]^2
Error using ^
Inputs must be a scalar and a square matrix.
To compute elementwise POWER, use POWER (.^) instead.
```

2-23 \_\_\_\_\_\_ Text: matlab – MLintro

## Pointwise (array) product:

2-24

```
>> a = [2, 3 4]; b = [056]; >> c = a.* b
      15 24
Let us go back to z=x^2. To square the components of x, do:
>> y = x .^2
    0 0.0225 0.0900 0.2025 0.3600 0.5625 0.8100
or
>> y = x \cdot x
    0 0.0225 0.0900 0.2025 0.3600 0.5625 0.8100
```

### Colum/row access; submatrices

## [Try these!]

```
>> A = randn(5,10); | generate 5x10 random matrix
>> B = A(2:5,5:10);
                       | subarray of rows 2 to 5
                         and columns 5 to 10
>> B = A(1:2:5,2:2:10);
                       extract odd rows and even
                         columns of A
>> r = A(1,:)
                      | 1st row of A
                  | column 3 to 5 of A
>> c = A(:,3:5)
>> A(:,3) = A(:,3)+0.5*A(:,1)
                        | Add 1/2 of col. 1 to col. 3
Very useful:
r = r(:)
                         forces r to be a column
```

## Simple plotting

- ➤ Matlab provides powerful graphics capabilities 2D plots, 3D surfaces.
- The simplest command:  $\Rightarrow$  plot(x,y) causes matlab to popout a window which has the following plot

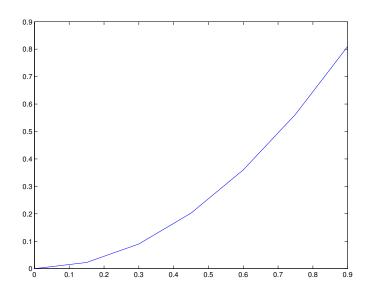

2-26 \_\_\_\_\_ Text: matlab – MLintro

Try the following commands and explain what they do

```
x = [0:0.01:2*pi];
y = x .* cos (x);
plot(x,y);
hold on
z = 1 ./ ( 1/6 + y.^2);
plot(x,z,'r--');
plot([0, 2*pi],[0 0]);
plot([0, 0],[0, 7]);
axis([-1 7 -4 8])
```

## $Basic\ operators$

Standard arithmetic operators:

$$+ , -, * , /$$

- $\blacktriangleright$  Unary operations (for example -A).
- Back-slash operator:

$$x=Aackslash b$$

where A is a matrix and b a vector (or matrix) then  $x = A^{-1}b$ . [to be seen later in the class.]

| - Equal                 | ==  |
|-------------------------|-----|
| - Not equal             | ~ = |
| - Less than             | <   |
| - Greater than          | >   |
| - Less than or equal    | <=  |
| - Greater than or equal | >=  |

Relational operators.

## Example:

```
>> a = 1; b = 0; c = 2;
>> a+b+c == c+a+b
ans =
```

➤ Not to confuse with '=':

>> a+b+c = c+a+b
??? Error: Assignment statements cannot produce a result.

Comparisons can be done on vectors and matrices:

$$>> a = 1:2:20$$

$$>> b = 2:2:21$$

Note: 1 means "true", 0 means "false"

2-30 \_\_\_\_\_\_ Text: matlab – MLintro

#### Conditionals

#### If statement

Simplest form:

*If statement* 

More general form:

```
if (logical-expression)
   :
   commands
   :
end
```

```
if (logical-expression)
    commands
elseif (logical-expression)
    commands
else
    commands
end
```

# Loops

# For loop

Simplest form:

### Examples of other constructs

for 
$$j=0:3:31$$

for 
$$j=0:3:31$$
 for  $j=100:-1:0$ 

## Example:

Simple version of script to compute the square root of 5. [shown in class]

```
tol = 1.e-10;
a = 5;
x = a;
for i=1:100
    x = 0.5*(x+a/x);
    if abs(x^2-a) < tol
        break;
    end
end</pre>
```

2-33 \_\_\_\_\_\_ Text: matlab – MLintro

## While loop

➤ Generic form:

```
while (logical)
:
commands
:
end
```

For the square example you can achieve the same result with a while loop

```
tol = 1.e-10;
a = 5;
x = a;
while abs(x^2 - a) > tol
    x = 0.5*(x+a/x);
end
```

The above needs a fix [potential for infinite loop]